## <span id="page-0-0"></span>壹、 【國、內外差旅費】大綱

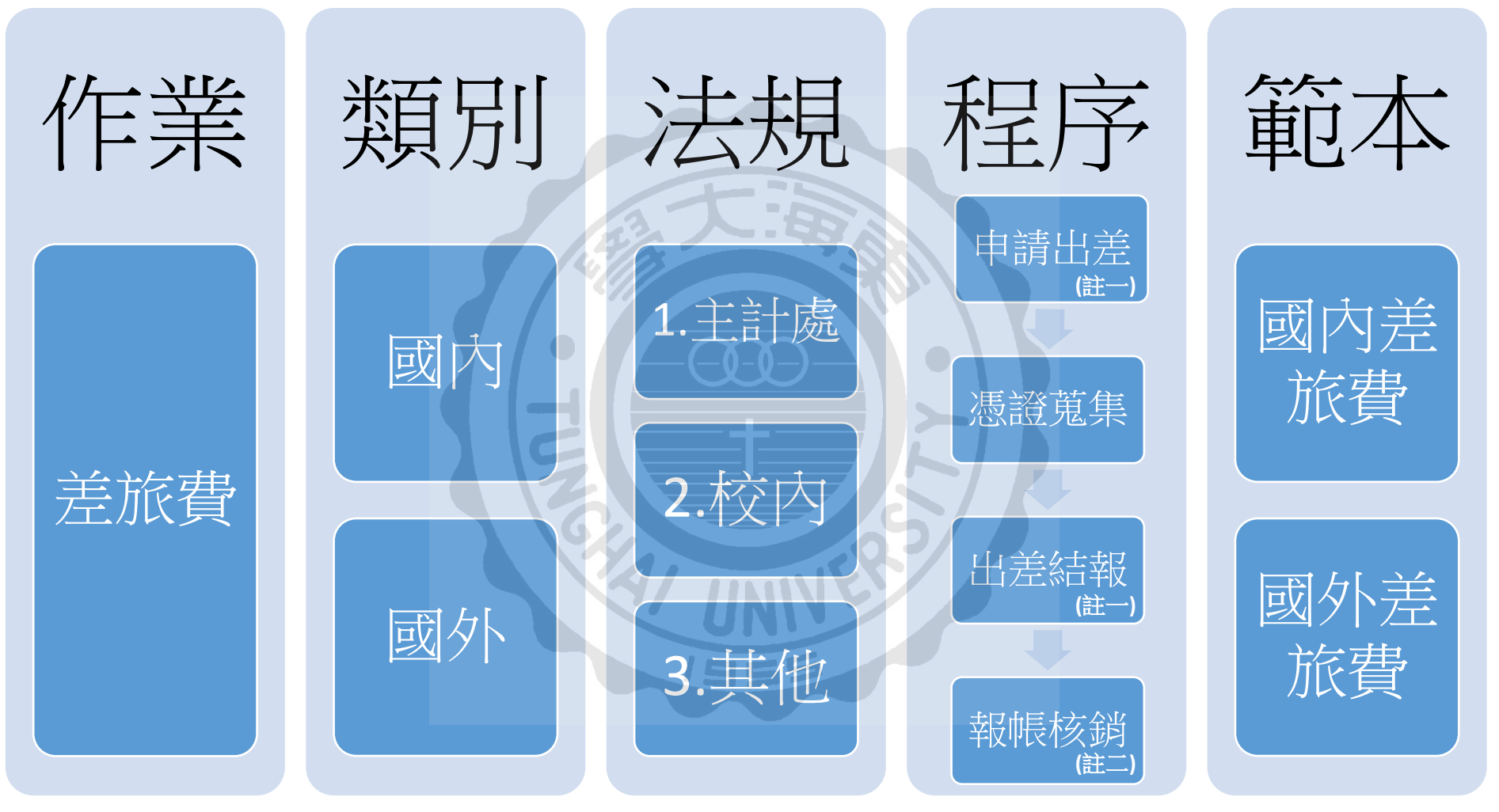

<span id="page-0-1"></span>註一:差勤管理系統

註二:帳務暨請採購管理系統

<span id="page-1-0"></span>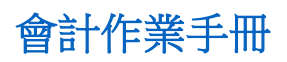

貳、 類別暨法規

#### 國內外 法規 公告 公告 適用範圍 國、內 外 [東海大學出差旅費報支辦法](http://account.thu.edu.tw/web/regulation/regulation_detail.php?id=7) 本校 會計室 本校全體 教職員工 [東海大學研究計畫工作人員出差報](http://account.thu.edu.tw/web/downloads/downloads.php?lang=zh_tw) [告單](http://account.thu.edu.tw/web/downloads/downloads.php?lang=zh_tw) 無差勤系統權限之 研究計畫工作人員 國內 [國內出差旅費報支要點](https://law.dgbas.gov.tw/LawContent.aspx?id=FL017585&KeyWord=%e5%9c%8b%e5%85%a7%e5%87%ba%e5%b7%ae%e6%97%85%e8%b2%bb%e5%a0%b1%e6%94%af%e8%a6%81%e9%bb%9e) 行政院 主計處 政府機關及其附屬 機關計畫、 教育部計畫、 科技部計畫、 農委會計畫等 (註)本校教職員出 差,除依本校出差 旅 費 報 支 辦 法 辦 理,如其經費係由 政府機構補助之經 費負擔者,優先依 補助單位規定出差 相關規定辦理。 [各機關派員參加國內各項訓練或講](http://law.dgbas.gov.tw/LawContent.aspx?id=FL017586&KeyWord=%E5%90%84%E6%A9%9F%E9%97%9C%E6%B4%BE%E5%93%A1%E5%8F%83%E5%8A%A0%E5%9C%8B%E5%85%A7%E5%90%84%E9%A0%85%E8%A8%93%E7%B7%B4%E6%88%96%E8%AC%9B%E7%BF%92%E8%B2%BB%E7%94%A8%E8%A3%9C%E5%8A%A9%E8%A6%81%E9%BB%9E) [習費用補助要點](http://law.dgbas.gov.tw/LawContent.aspx?id=FL017586&KeyWord=%E5%90%84%E6%A9%9F%E9%97%9C%E6%B4%BE%E5%93%A1%E5%8F%83%E5%8A%A0%E5%9C%8B%E5%85%A7%E5%90%84%E9%A0%85%E8%A8%93%E7%B7%B4%E6%88%96%E8%AC%9B%E7%BF%92%E8%B2%BB%E7%94%A8%E8%A3%9C%E5%8A%A9%E8%A6%81%E9%BB%9E) [國內出差旅費報支要點暨各機關派](https://www.dgbas.gov.tw/public/Data/0729175133J2042CJ5.pdf) [員參加國內各項訓練或講習費補助](https://www.dgbas.gov.tw/public/Data/0729175133J2042CJ5.pdf) [要點解釋彙編](https://www.dgbas.gov.tw/public/Data/0729175133J2042CJ5.pdf) [國內出差旅費報支數額表](https://law.dgbas.gov.tw/LawContent.aspx?id=FL017585&KeyWord=%e5%9c%8b%e5%85%a7%e5%87%ba%e5%b7%ae%e6%97%85%e8%b2%bb%e5%a0%b1%e6%94%af%e8%a6%81%e9%bb%9e)(註 2) <國內出差旅費報支要點 § 2> 國外 [國外出差旅費報支要點](https://law.dgbas.gov.tw/LawContent.aspx?id=FL017584&KeyWord=%e5%9c%8b%e5%a4%96%e5%87%ba%e5%b7%ae%e6%97%85%e8%b2%bb%e5%a0%b1%e6%94%af%e8%a6%81%e9%bb%9e) [中央各機關派赴國外進修、研究、實](http://law.dgbas.gov.tw/LawContent.aspx?id=FL020312&KeyWord=%E5%9C%8B%E5%A4%96%E5%87%BA%E5%B7%AE%E6%97%85%E8%B2%BB%E5%A0%B1%E6%94%AF%E8%A6%81%E9%BB%9E) [習人員補助項目及數額表](http://law.dgbas.gov.tw/LawContent.aspx?id=FL020312&KeyWord=%E5%9C%8B%E5%A4%96%E5%87%BA%E5%B7%AE%E6%97%85%E8%B2%BB%E5%A0%B1%E6%94%AF%E8%A6%81%E9%BB%9E)(註 2) [國外出差旅費報支要點解釋彙編](https://www.dgbas.gov.tw/public/Data/0729174810BYSDYTB1.pdf) 國外各地區出差人員生活費日支數 額表(註 2) 大陸地區、香港及澳門出差人員生活 費日支數額表(註 2)

(註 1)請直接點選法規可連結或下載相關文件。

(註 2) 「各式數額表」因經常更新,請直接從網路查詢最新版本。

## <span id="page-2-0"></span>參、 程序

## 一、 申請出差

差勤管理系統操作:

(一) [東海大學首頁](http://www.thu.edu.tw/index.html)→[職員](http://www.thu.edu.tw/web/user/user.php?did=4)/[教師專](http://www.thu.edu.tw/web/user/user.php?did=3)區→[差勤管理系統](http://psacs.thu.edu.tw/psacs/web/index.jsp)→1. 登入帳號/密碼

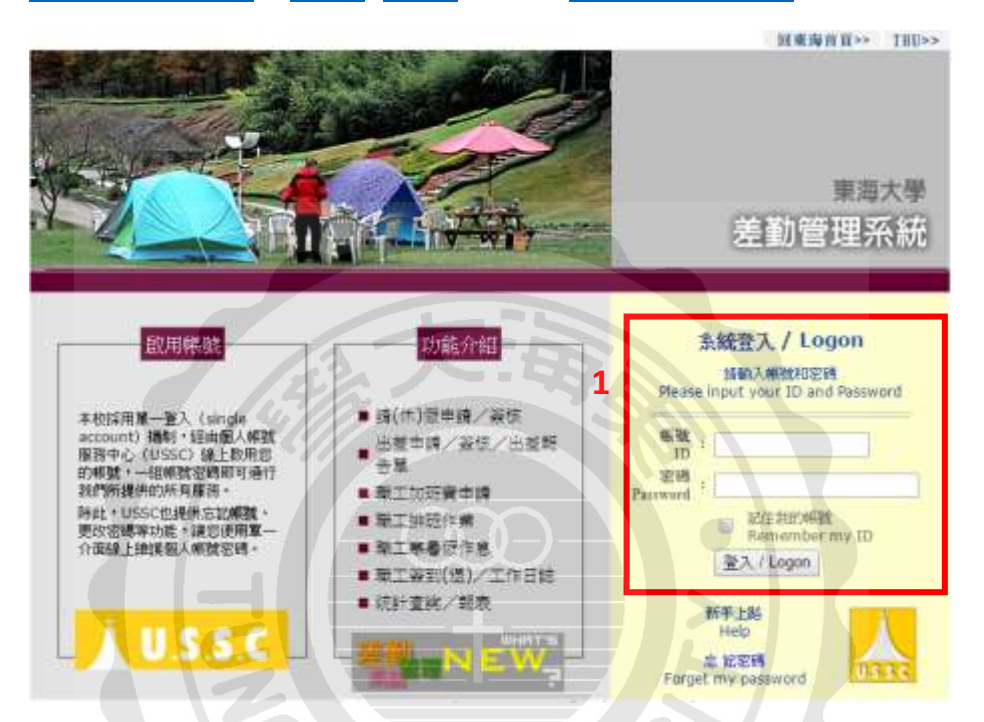

(二) 點選 2. 假單/出差單申請→3. 出差單(含假單) →4. 出差單填寫:依序 填寫連絡電話、旅費負擔項目、出差期間(必含交通工具去回程日期, 假日出差仍須請假)、出差事由、國內/外、出差地點等。→5.儲存

![](_page_2_Picture_161.jpeg)

![](_page_3_Picture_0.jpeg)

![](_page_3_Figure_1.jpeg)

**9 10**

BW BEERER WEEKE ES WASER

(四) 主管簽核王小明送出的出差單後,完成申請出差程序。

出版革(合作家) **ATE SHIP CHERH** 

01030303140526

- <span id="page-4-0"></span>二、 憑證蒐集
	- (一) 國外差旅費—應檢附單據自我檢核表

單據核銷前,應檢查以下項目是否齊全:

□付款申請單(回國>會採系統打印)

□憑證粘存單(回國>會採系統打印)

□憑證資料明細表(會採系統>取具發票者應打印)

□出差報告單 (請自人事室系統填列後列印)

□長途大眾陸運工具交通費單據

- $\Box$ 機票收據<sup>1</sup>:航空公司機票購票證明單/旅行業代收轉付收據/INVOICE (須註明收據日期、抬頭、機票款、搭乘人、起迄點)
- $\Box$ 電子機票或機票票根<sup>2</sup> (必有搭乘人、航班資訊、機票號碼)

□登機證存根<sup>3</sup> (班次須與電子機票一致,不一致應於電子機票說明並簽章)

□研討會/活動 議程

[□臺灣銀行匯率表](http://rate.bot.com.tw/xrt/history?lang=zh-TW)<sup>4</sup>(機票/出國前一日"即期賣出"參考匯價)

□日支數額表 [\(http://law.dgbas.gov.tw/NewsContent.aspx?id=799\)](http://law.dgbas.gov.tw/NewsContent.aspx?id=799)

□搭乘外籍航空需附[「搭乘外國籍航空公司班機申請書」](http://account.thu.edu.tw/upload/downloads_upload/1101.doc)<sup>5</sup> (研討會或政府補助預算者適用)

□補助經費公文、公文意見及公文附件(使用單位外部預算者附)

□其他憑證若須核銷請[依校內差旅費報](http://account.thu.edu.tw/web/regulation/regulation_detail.php?id=7)支辦法檢附

## 發表研討會者另應檢附:

□發表論文(NAME & MOST 編號)

□註冊費收據(含東海大學○○○參與者名字,且該人須為計畫人員)

<u>.</u>

<sup>1</sup> 範例圖示請詳 (二)合格憑證說明(1)。

<sup>2</sup> 範例圖示請詳 (二)合格憑證說明(2)及(3)

<sup>3</sup> 範例圖示請詳 (二)合格憑證說明(3)

<sup>4</sup> 範例圖示請詳 (二)合格憑證說明(4)

<sup>5</sup> 範例圖示請詳 (二)合格憑證說明(5)

![](_page_5_Picture_0.jpeg)

(二) 合格憑證說明:

(1) 機票收據:購票證明單/旅行業代收轉付收據/INVOICE 擇一檢附。

航空公司機票購票證明單

![](_page_5_Figure_4.jpeg)

旅行業代收轉付收據

#### 抬頭開立:東海大學**/52004800/TUNGHAI UNIVERSITY**

![](_page_5_Figure_7.jpeg)

![](_page_6_Picture_0.jpeg)

(2) 電子機票:亦即航空公司提供給您的航班行程規劃資料。

![](_page_6_Figure_2.jpeg)

(3) 機票票根、登機證存根:登機證明。

搭乘人、班次

![](_page_6_Picture_5.jpeg)

![](_page_7_Picture_0.jpeg)

(4) 台灣銀行匯率表

歷史匯率查詢 <http://rate.bot.com.tw/xrt/history?lang=zh-TW>

 $Ex.$ 出國日為 106/1/14,往前推一個營業日為 106/1/13,故美金 換算匯率為 31.645

![](_page_7_Picture_99.jpeg)

出國前一營業日台灣銀行即期賣出匯率表 ¥

| 歷史鹽率收盤價                        |         |         |        |        | 正體中生 。 |
|--------------------------------|---------|---------|--------|--------|--------|
|                                |         |         |        |        |        |
| □ 臣牌時間: 2017/01/13 16:00<br>開脫 | 現金運車    |         | 田崎道主   |        |        |
|                                | 本作賞人    | 事件确当    | 事件責人   | 本行責出   | 输精性率   |
| 图 首全(USE)                      | 31.245  | 31.787  | 31.545 | 31.645 | 音深     |
| ■ 要给 (HKD)                     | 3.924   | 4.119   | 4,044  | 4.104  | 市洋     |
| 图 当进 (GBP)                     | 37.38   | 10.01   | 38.25  | 38.67  | 直流     |
| <b>图 原始 (AUC)</b>              | 23.37   | 24.03   | 23.56  | 23.79  | 信言     |
| <b>Ⅰ 加拿大带 (CAD)</b>            | 23.65   | 24:39   | 23.92  | 24.14  | 造談     |
| ■ 新加坡幣 (SGD)                   | 21.62   | 22.4    | 22.04  | 22.22  | 造業     |
| ■ 输土法部 (CHF)                   | 30.63   | 31.69   | 31.16  | 31.45  | Шz     |
| · 日期(IPY)                      | 0.2671  | 0.2781  | 0.2735 | 0.2775 |        |
| <b>三向非常(ZAR)</b>               |         |         | 2.29   | 237    |        |
| ■ 瑞典师 (SEK)                    | 3.15    | 1.66    | 引き     | 3.59   |        |
| ■ 日元 (NZD)                     | 22.15   | 22.78   | 22.39  | 22.59  | 造混     |
| □ 想用 (FHB)                     | 0.789   | 0972    | 0.8775 | 0.9175 | 击苦     |
| 其实通出重 (内伊)                     | 0.5873  | 0.7203  |        |        | 直面     |
| ■ 但是特 面积                       | 0.00208 | 0.00278 |        |        | 音評     |
| <b>图</b> 助元 (ELIR)             | 32.89   | 34.04   | 33.39  | 33.79  | 直落     |
| <b>※ 韓元 (KRW)</b>              | 0.02517 | 0.02907 |        |        | 初次     |
| ■ 核菌菌 (VND)                    | 0.00103 | 0.00153 |        |        | 追罪     |
| T 馬來等 (MYR)                    | 5.995   | 7.595   |        |        | 直岸     |
| ■ 人民部(CNY)                     | 4521    | 4,683   | 4.593  | 4643   | 初次     |

TESTE TEDOUE NSER ESER

(5) [搭乘外國籍航空公司班機申請書:](http://account.thu.edu.tw/upload/downloads_upload/1101.doc)

因為任何原因一定得搭乘「非本國籍」航空,須請檢附申請書。 (會計室網站→表單下載→ [因公出國人員搭乘外國籍航空公司班機申請書](http://account.thu.edu.tw/upload/downloads_upload/1101.doc))

## 東海大學因公出國人員搭乘外國籍航空公司班機申請書

![](_page_8_Figure_4.jpeg)

## <span id="page-9-0"></span>三、 出差結報

差勤管理系統操作:

**3**333333333333333333333333333

**Highl.** 

## (一) [東海大學首頁](http://www.thu.edu.tw/index.html)→[職員](http://www.thu.edu.tw/web/user/user.php?did=4)/[教師專](http://www.thu.edu.tw/web/user/user.php?did=3)區→[差勤管理系統](http://psacs.thu.edu.tw/psacs/web/index.jsp)→1. 登入帳號/密碼

![](_page_9_Figure_4.jpeg)

 $\frac{1}{2}$ 

**UHRX** 庄

## (三) 差旅費結報畫面:國內

承步驟4,如出差地點為國內,請詳下述說明(三)繼續步驟 5;如出差 地點為國外,請直接跳至說明(四)步驟 8(省略步驟 5~7)

5.填寫各欄位差旅費核銷金額

- (1) 住宿費:凡出差在一日以上者,且有住宿事實者。
	- 甲、 政府機關及附屬計畫:

依職務等級 1600 元~2200 元/日,且檢據覈實報支。

乙、 產學計畫及本校預算:

檢據核實報支,校長、一級主管 2,500/日,其餘職級 以 2,000 元/日為上限;未能檢據者,住宿費一律以 600 元/日支給。

- (2) 膳雜費:以請假時間計算。
	- 甲、 政府機關及附屬計畫:一日 400 元,半日 200 元。
	- 乙、 產學計畫及本校預算:一日 550 元,半日 275 元。
- (3) 如有報支計程車憑證,請於備註 1.說明原因。

(4) 需前日抵達或次日離開原因,請於備註 2.說明。

→6. 儲存 →7. 列印出差報告單

![](_page_10_Picture_183.jpeg)

#### 差旅費登錄及出差報告單列印

- (四) 差旅費結報畫面:國外
	- 8.填寫各欄位差旅費核銷金額
		- (1) 以外幣計價之憑證,匯率請以搭機前一工作天之台銀即期賣出 匯率換算。
		- (2) 生活費:請參[考東海大學出差旅費報支辦法](http://account.thu.edu.tw/web/regulation/regulation_detail.php?id=7) 計算,並於備註 加註膳宿情況。

EX.出差日:106/1/14-1/21 地點:皆在北京 日支數:USD 251

日支匯率:以出國前一工作天 1/13 美金即期賣出匯率 31.645 計

備註填列:

1/14 供膳不供宿、1/15-19 供膳宿、1/20 不供膳宿、1/21 回程 生活費: (251\*0.8+251\*0.1\*5+251\*1+251\*0.3)\*31.645=20,652

→9. 儲存

10.列印出差報告單

![](_page_11_Picture_116.jpeg)

差旅费登錄及出差報告單列印

#### <span id="page-12-0"></span>四、 報帳核銷

帳務暨請採購管理系統操作:

(一) [東海大學首頁](http://www.thu.edu.tw/index.html)→[職員](http://www.thu.edu.tw/web/user/user.php?did=4)/[教師](http://www.thu.edu.tw/web/user/user.php?did=3)專區→[帳務暨請採購管理系統](https://accpur3.thu.edu.tw/accpur/login.html)→1.登入帳號/密碼

![](_page_12_Picture_119.jpeg)

(二) 付款申請單→2. 付款申請單登錄→3. 新增

依序選填 4.單據別:直接付款 (通常選此項目)

5.預算來源:一般行政 (使用計畫預算者請選專案計畫)

6.受款人數:單一 (多人一起出差報帳者請選清冊)

![](_page_12_Picture_120.jpeg)

![](_page_12_Picture_121.jpeg)

![](_page_13_Picture_0.jpeg)

(三) 資料維護:假設出差人為國際處王小明,依序填列王小明的 8.身分證字號、9 受款人全名(應與受款存摺戶名一致)、 10.付款方式(依受款帳戶選擇銀行轉帳或郵局轉帳)、

![](_page_13_Picture_172.jpeg)

![](_page_13_Picture_173.jpeg)

(四) 預算科目:承說明(三)

→點選 12. 預算科目頁面→13. 新增預算→14. 選取本次出差預算科目

(假設範例為國際教育交流活動費)

P.s 如申請使用外單位預算,但選擇預算未見該項目時,請洽補助單 位開放預算權限。EX.(研發處)出席國際會議補助、(會計室)差旅費

![](_page_13_Picture_174.jpeg)

15.於 摘要/品項.規格 輸入:出差地點、事由、出差人名

 $-$ 16. 輸入 申請金額  $-$ 17. 儲存

![](_page_13_Picture_175.jpeg)

![](_page_14_Picture_0.jpeg)

承步驟17.→儲存按鈕旁產生完成單據按鈕→18.點選完成單據

![](_page_14_Picture_109.jpeg)

# 承步驟18.→畫面產生列印按鈕→19.點選列印

![](_page_14_Picture_110.jpeg)

## (五) 列印功能清單:

![](_page_14_Picture_111.jpeg)

- 
- 20.點選<mark>列印 PDF</mark>→付款申請單 21.點選列印 PDF→憑證黏貼單

東京大学<br>売却産地革

**ALWING** 

**USERCREAR** 

亚得

×.

reici romas<br>Pridžinas

por emit

![](_page_14_Picture_112.jpeg)

#### <span id="page-15-0"></span>範本

- 國外差旅費(國內差旅費性質單純,請直接參照國外差旅範本)
	- (一) 案例假設:

國際處王小明依文號 1060123456 簽呈代表學校使用國際處下的國際教育 交流活動費預算於 106 年 1 月 14 日從桃園搭機至北京出差參加 2017 北京 語言大學營隊活動,106 年 1 月 21 日搭機回台。

- (二) 歸納核銷重點:
	- 1. 出差人:王小明
	- 2. 旅費負擔項目:(國際處)國際教育交流活動費 →預算科目名稱
	- 3. 出差期間: 106/1/14(六)-106/1/21(六)

→1/14 前完成假單申請,請假時間必含交通工具去回程日期,1/14 及

1/21 雖是假日,但仍須請假。

4. 出差事由:參加 2017 北京語言大學營隊活動

156

5. 出差地點:北京

→日支數: USD251([詳大陸地區、香港及澳門出差人員生活費日支數額表](http://law.dgbas.gov.tw/NewsContent.aspx?id=800))

- 6. 出差依據:文號 1060123456 簽呈及相關附件 →核銷時請全部檢附。
- (三) 假設相關文件簽核主管:
	- 1. 單位主管:陳O花
	- 2. 一級主管:李O東
	- 3. 校 長:王O駿

![](_page_16_Picture_0.jpeg)

![](_page_16_Picture_130.jpeg)

![](_page_17_Picture_0.jpeg)

![](_page_17_Figure_1.jpeg)

![](_page_18_Picture_0.jpeg)

![](_page_18_Figure_1.jpeg)

![](_page_19_Figure_0.jpeg)

![](_page_19_Picture_151.jpeg)

![](_page_20_Picture_0.jpeg)

憑證 7:機票收據

#### 旅行業代收轉付收據 N03226415 中華民族  $+100$  $\mathbb{R}$  in  $\mathbb{R}$ 賞受人: <sub>実際大学</sub><br>統一編號: 3200-000 **CHARGE LIGHTERS** \$200.000 MM MOSSIL m B 址 搭乘人 m.  $-31$ 窗 拼 W 註 in w w 33 **SHERWARDTON** 起訖地、 9.00 1,1900 王小明 台北-北京 機票款 画 機票款●高人基田統一發票専用事 **METALORA** 統一發票專用章 **DARAWAIT** 幽 0.000 画型新台層<br>(中文大篇) 拾量 元型 萬面  $H\equiv \lambda + m\mu\mu$ 本收算依財政部62年3月27日約税税地12146937情国横准使用。<br>本収算為並行同業公會<del>式一</del>印製・供提察公開之用・不見調立<del>訳一整</del>票。

憑證 8:登機證

![](_page_20_Figure_4.jpeg)

#### 抬頭開立:東海大學**/52004800/TUNGHAI UNIVERSITY**

[會計作業手冊](#page-0-1)

## 憑證 9:電子機票

![](_page_21_Figure_2.jpeg)

## **↓ 憑證 Q&A:**

#### 一、 登機證遺失:

- (1) 可檢附護照照片個人資料頁面(A1)及出+入境證明章頁面(A2)影本,並至本室下[載支出證明](http://account.thu.edu.tw/web/downloads/downloads.php) [單](http://account.thu.edu.tw/web/downloads/downloads.php)(B)填寫相關欄位後將(A1+A2)及(B)當作登機證之替代證明檢附於付款申請單。
- (2) 或 使用自動查驗通關系統(快速通關)出入台灣者: 可至下述網站申請出境日期證明(A3),並至本室下[載支出證明單](http://account.thu.edu.tw/web/downloads/downloads.php)(B)填寫相關欄位後將(A3) 及(B)當作登機證支替代證明檢附於付款申請單,另如因申請證明所衍生之費用因屬個人疏 失,不可辦理經費核銷。

https://www.immigration.gov.tw/np.asp?ctNode=36090&mp=1

<https://www.immigration.gov.tw/lp.asp?ctNode=32600&CtUnit=16735&BaseDSD=111&mp=1>

![](_page_22_Picture_7.jpeg)

![](_page_22_Picture_125.jpeg)

#### 二、 高鐵購票證明:

(1) T Express 手機票證購票:

1.使用手機票證者,如需報帳應附「電子車票證明」,可由下述網址查印。 [https://ptis.thsrc.com.tw/ptis/web\\_proof/texp\\_index.jsp](https://ptis.thsrc.com.tw/ptis/web_proof/texp_index.jsp)

![](_page_23_Picture_174.jpeg)

## $\rightarrow$ 2. 統一編號:  $52004800$ ;營利事業名稱:東海大學

→3.輸入相關訂票資訊→ 4. 開始查詢 →確定資訊正確→下載後列印憑證如下

![](_page_23_Picture_175.jpeg)

![](_page_24_Figure_1.jpeg)

#### 2023/6/13 會計室製表 – p. 25